## **CLONING REQUESTS**

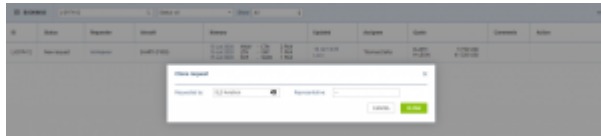

'Clone' pop-up window

It is now possible to **clone** the request.

It is useful when the quotes are requested from different sources or brokers.

In that case, rather than inserting one quotation details a number of times, the Sales team can simply clone it (copy it).

**The process** is quite simple:

- Ō 1. Press icon in the **Actions** column in the main 'Requests/Quotes' view
- 2. In the pop-up window (screenshot on the right-hand side) select 'Requested by' and a

'Representative' (not mandatory) and press **CLONE** button. 'Requested by' is a **mandatory** field. If it is left empty Leon will not allow cloning the request

3. **Cloned request** is opened, automatically saved and the person cloning it is selected as an 'Assignee'

The cloned request will always be displayed **at the top** of the 'Requests/Quotes' list:

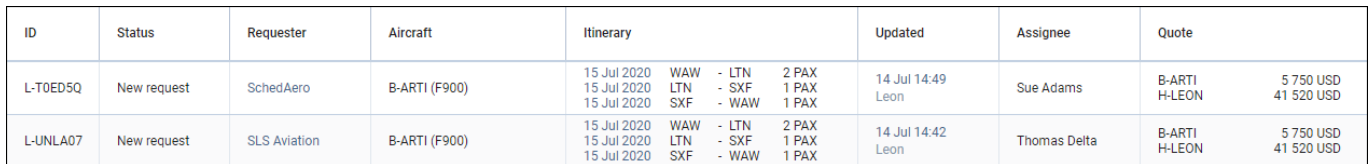

## **The following data are copied from the source request:**

- All the quotes within one request including subcharter
- Pricing and VAT rate assigned to each quote
- The list of PAX as long as set up in the source request

## **The following items are NOT copied from the source request:**

- The status of a request. Each copied request is saved with the status 'NEW'
- Comments/Messages, Notes
- Old Client's details including Name and MVT email address
- Checklists
- Trip number if the source request is with the status 'BOOKED' (assigned trip number)
- Assignee

It is possible to clone a request from **Avinode**. The outcome of this operation will be a **Leon** quote.

From: <https://wiki.leonsoftware.com/>- **Leonsoftware Wiki**

Permanent link: **<https://wiki.leonsoftware.com/leon/clone-request>**

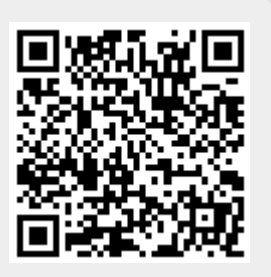

Last update: **2021/05/21 09:16**